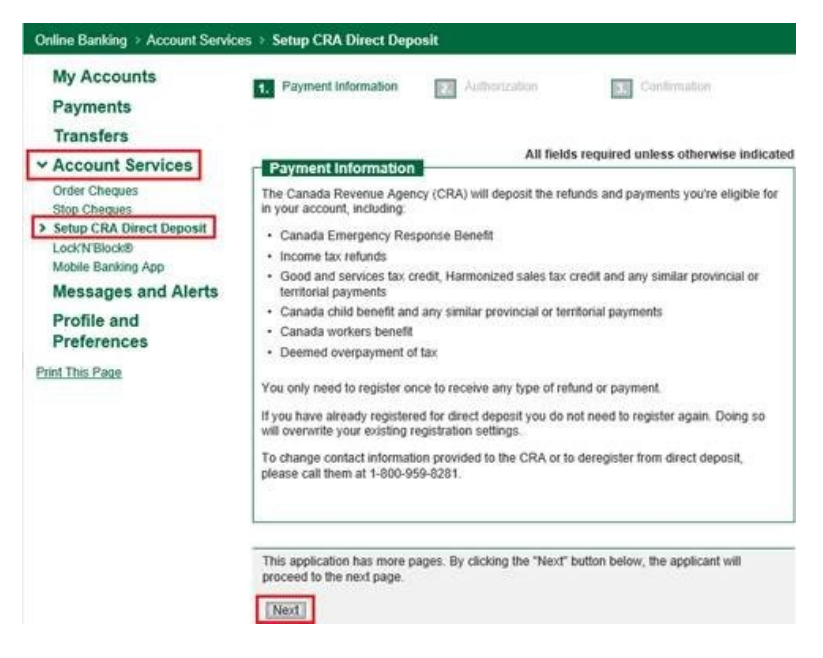

#### Online Banking > Account Services > Setup CRA Direct Deposit **My Accounts 1.** Payment Information 3. Confirmation 2. Authorization Payments **Transfers** All fields required unless otherwise indicated **v** Account Services Authorization Order Cheques Please select the account into which you would like your Canada Revenue Agency payments **Stop Cheques** Setup CRA Direct Deposit Value Account **Account Selection**  $\checkmark$ Lock'N'Block® Mobile Banking App Date of Birth 01/01/1989 **Messages and Alerts First Name** April Profile and **Last Name** Twenty Preferences Ensure your name and date of birth above matches your tax records. If it does not then the form will not be accepted by the CRA. <u>You may still set up direct deposit on the CRA website</u>. Print This Page  $\boxed{\bigtriangledown}$  I authorize First Nations Bank of Canada to share my banking information with the Canada Revenue Agency for the purposes of establishing direct deposit. By providing my banking information to the CRA, I authorize the Receiver General to Special the bank account number provided, any amounts to be paid to me by the deposit in the bank account number provided, any amounts to be paid to me by the CRA, until otherwise notified by me. I understand that this aut ▶ Privacy Statement This application has more pages. By clicking the "Next" button below, the applicant will proceed to the next page Previous Next

## Step One

Sign on to FNBC Online Banking

## Step Two

• Select **Account Services** from the menu

# Step Three

• Select **Setup CRA Direct Deposit**

# Step Four

• Read the information and click the Next button

## Step Five

• Select the account you want the CRA payments to be deposited to from the drop down list

## Step Six

• Put a check mark authorizing FNBC to share your details with the CRA

## Step Seven

• Click the Next button